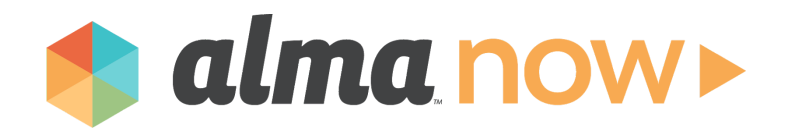

While Alma has always been (and will continue to be) a mobile-friendly site, you can now install the app, AlmaNow. AlmaNow is a progressive web app (PWA).

## Android Phone (Use Chrome)

At the bottom of the screen, you'll see a pop-up for "Add AlmaNow to Home screen". Press to add and then confirm that you would like to add AlmaNow to your home screen. And that's it!

Note: Don't worry if you click on the "x", you can still install AlmaNow by tapping the 3 dots in the top-right corner of your mobile browser and selecting "add to home screen".

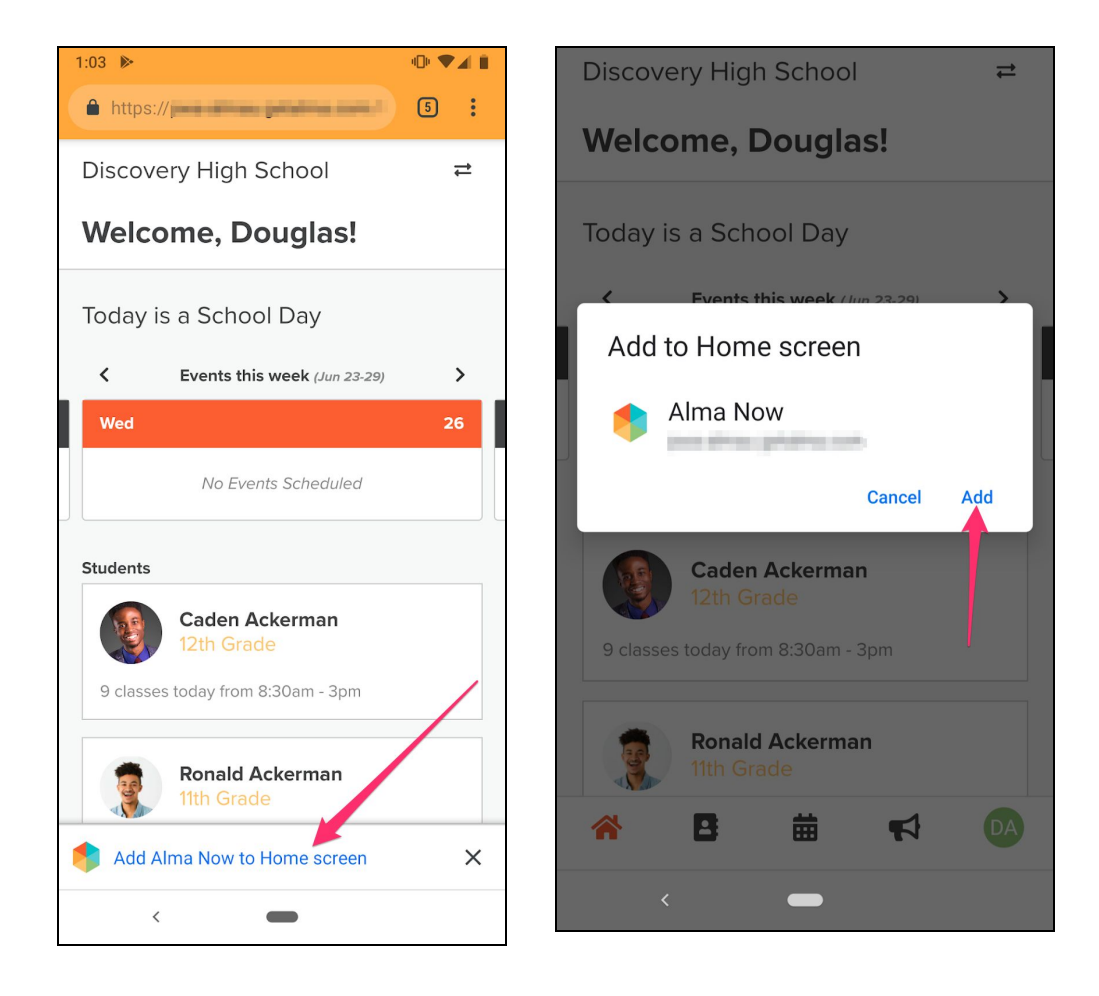

If you do not see the "add AlmaNow to home screen" you can tap the 3 dots in the top-right corner of your mobile browser and select "add to home screen".

## Apple iOS (Use Safari)

Log into your school's Alma site. You'll be asked if you want to add AlmaNow to your home screen at the top; you can install immediately or ignore and install at a later date. At the bottom of the screen, tap on the "share" icon and then select "add to home screen". You can modify the title of the icon or leave it as is before you tap "add" and that's it!

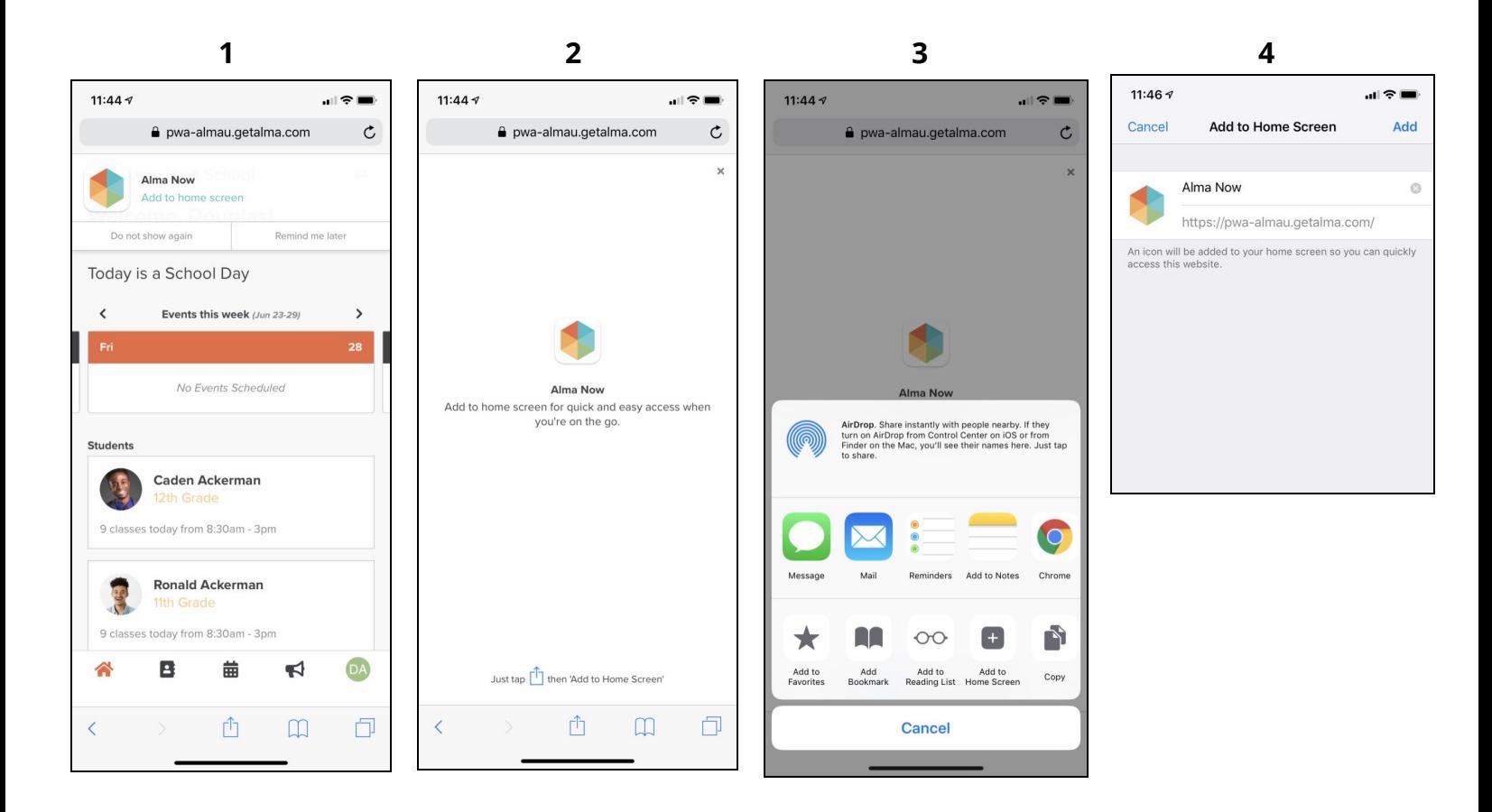

## How do I log into AlmaNow?

You will be using the exact same username and password for AlmaNow that you use for Alma. To protect student, staff, and parent information, the app will ask you to log in after 60 minutes of inactivity.

## How do I remove AlmaNow?

You can remove AlmaNow from your home screen by pressing/holding on the icon.

- Android: Drag up to "uninstall"
- **iOS**: Tap the 'x' that appears in the corner

The app can be reinstalled at any time by visiting the school's Alma website and following the instructions from this section.